## QUANTOM TX QUICK START

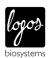

This Quick Start Guide provides instructions for total microbial cell counting with the QUANTOM Tx™. For detailed instructions, refer to the user manual in the supplied USB drive.

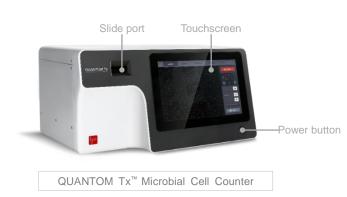

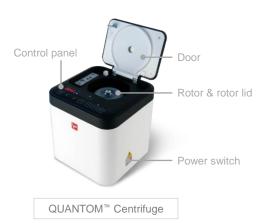

- SAMPLE PREPARATION
- 1. Prepare a microbial cell suspension.
- 2. Mix 10 µL sample with 1 µL QUANTOM™ Total Cell Staining Dye and 1 µL QUANTOM™ Total Cell Staining Enhancer.
- 3. Add 8 µL QUANTOM™ Cell Loading Buffer I to the mixture. Mix gently so as not to create bubbles.
- Load 5-6 µL mixture into a QUANTOM™ M50 Cell Counting Slide.
- 2 SAMPLE CENTRIFUGATION
- 1. Centrifuge at 300 RCF for 10 minutes with the QUANTOM™ Centrifuge.
  - ! Caution! The rotor must be balanced.
  - ! Caution! The rotor cover must be closed securely.
- Remove the slide carefully so as not to disturb the sample.
- 3 SAMPLE COUNTING
- Insert the slide gently into the **QUANTOM Tx**<sup>™</sup> slide port. Press INSERT.
- Make sure the light is on.
- Press Autofocus or use the Focus control bar to bring the first field into focus.
- Press COUNT to start counting.
- 1 DATA REVIEW & EXPORT
- Counting results will appear automatically on the screen.
- Press the arrows to go through the captured images.
- Press Histogram & Gating to see a graphical representation of the data.
- Press Dilution for the dilution calculator.
- Press Save & Print to save to the **QUANTOM Tx**™ SSD drive.